## **Using MVVM to build .NET apps with ArcGIS Runtime for .NET**

Antti Kajanus

Thad Tilton

Rich Zwaap

## **Topics**

- **MVVM overview**
- **Benefits of using the pattern**
- **Implementation basics**
- **Code reuse and testing**
- **Questions and answers**

*Using MVVM to build .NET apps with ArcGIS Runtime for .NET*

#### **What is MVVM?**

- *Model-View-ViewModel*
- **Widely used pattern for XAML / .NET languages**
- **Architecture that separates UI from business logic**

#### • **Basics are not difficult**

- **Some related topics can be: dependency injection, event aggregation**
- **May need to unlearn some familiar coding patterns**

#### **Sounds like a lot of work Why bother?**

#### **Maintainable code**

Separation of user interface and business logic that can be developed individually. Loose coupling and one way dependencies, changes to one layer doesn't require others to be changed or retested.

#### **Testable code**

Separation of business logic and components enables automated unit testing and minimized user interface based testing.

#### **Shareable code**

Separation platform specific user interface code and shareable business logic enables easy way to share most of the code between platforms reducing amount of code needed to write.

## **Components of the pattern**

- **Model – data objects**
- **View – user interface**
- **ViewModel – provides logic and data for the View**

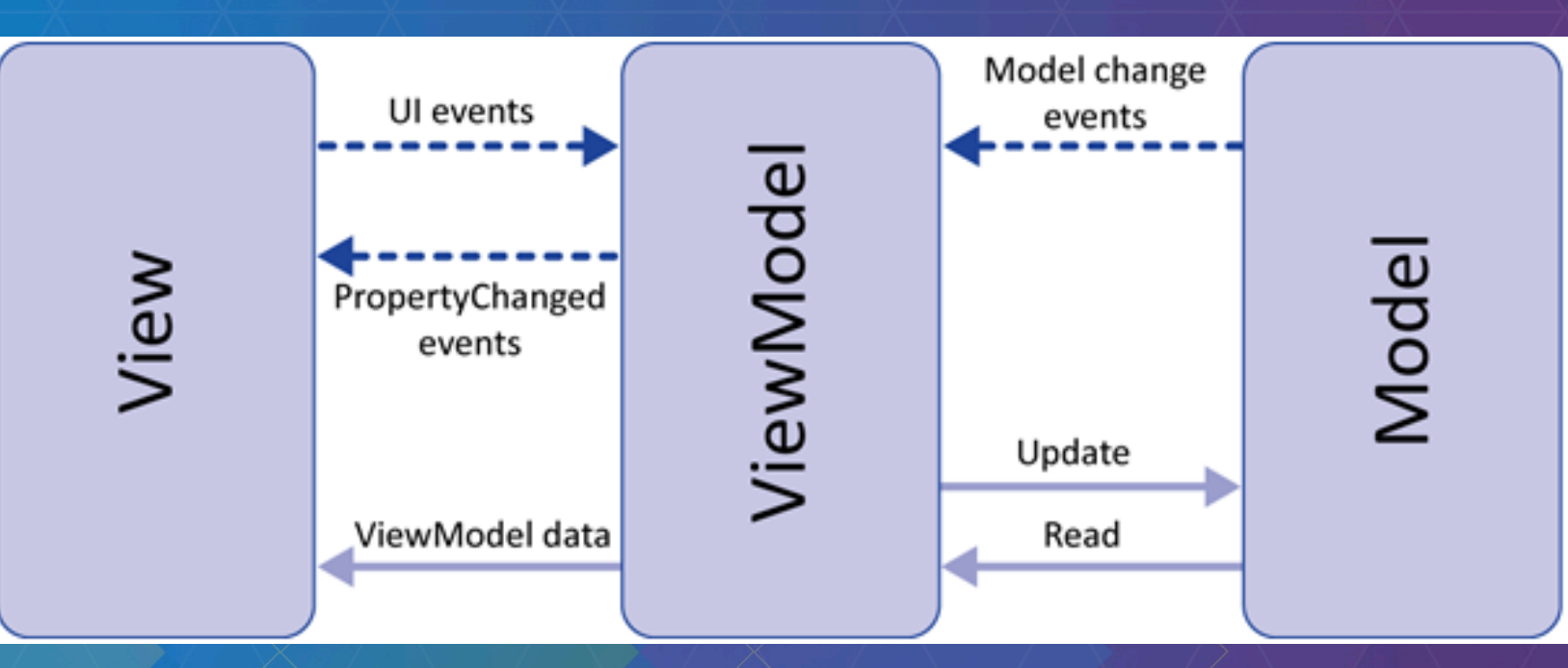

*Using MVVM to build .NET apps with ArcGIS Runtime for .NET*

## **Communication between View and ViewModel**

- **View relies on the ViewModel to provide data and logic**
- ViewModel provides data without knowledge for the series)

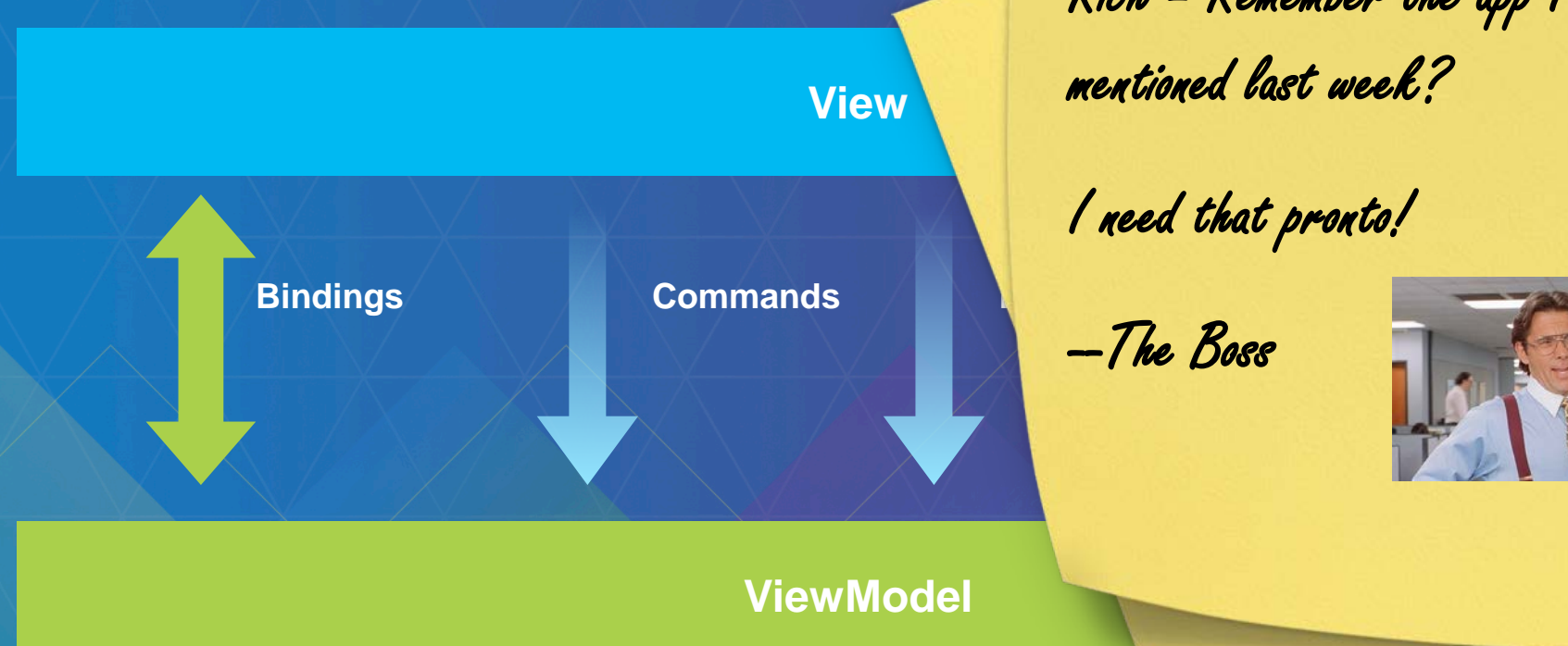

Rich – Remember the app I mentioned last week?

I need that pronto!

--The Boss

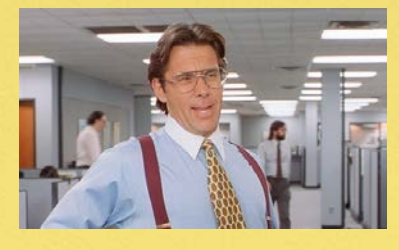

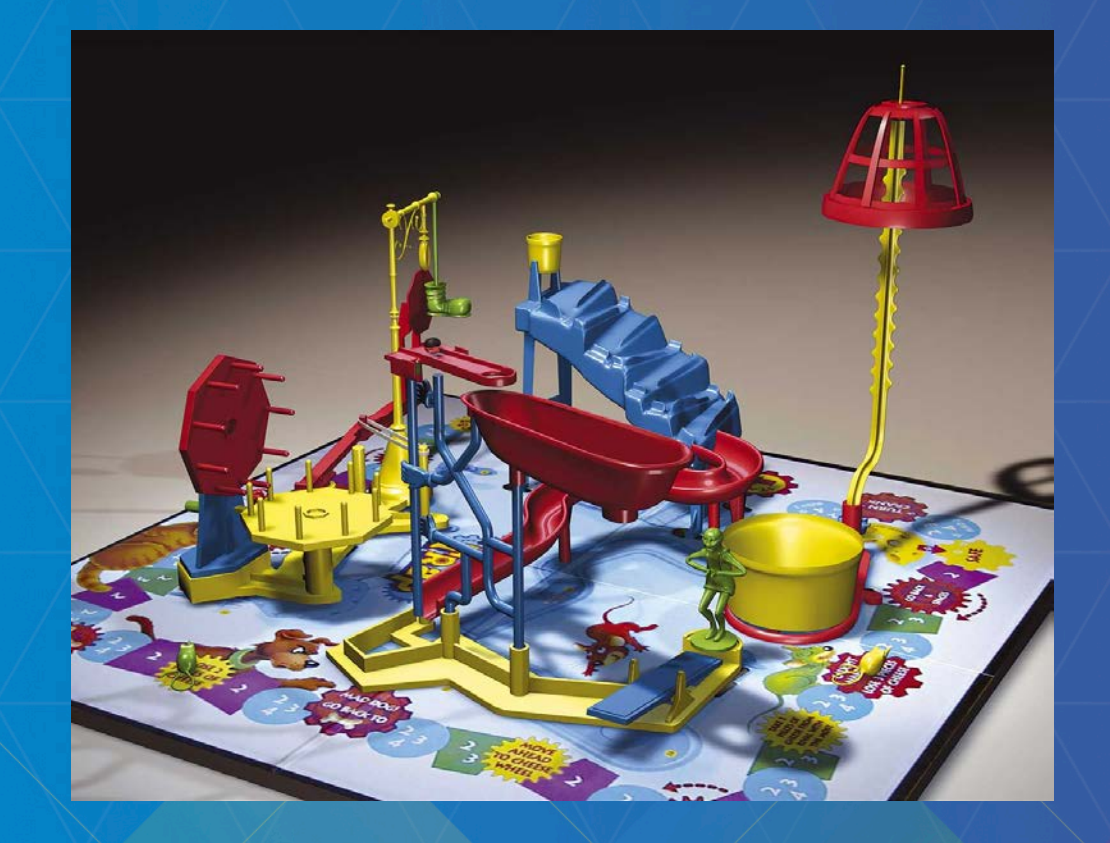

# **Demo: Non-MVVM app**

We'll re-architect this app

## **MVVM Implementation**

- **UI markup (XAML) stays basically the same**
- **Code behind logic is moved to ViewModel class(es)**
- **Create Models to abstract data (where appropriate)**
- **Goal is to separate business logic from UI logic** • **It's OK to have UI-related code in your View**

#### using Windows.UI.Xaml.Controls;

**Enamespace ArcGISApp2** 

- public sealed partial class MainPage: Page
- public MainPage() ⊟

8

 $10<sub>l</sub>$ 

this.InitializeComponent();

#### **Move (most) code behind logic to ViewModel**

- **Expose public properties for consumption in the View**
	- **Data for UI controls**
	- **Commands for control logic**
- **UI-related code can stay**
	- **Event handlers, e.g.**

{

- **Implement INotifyPropertyChanged**
	- **Ensure the View is notified when bound property values change**

public class MapViewModel : System.ComponentModel.INotifyPropertyChanged

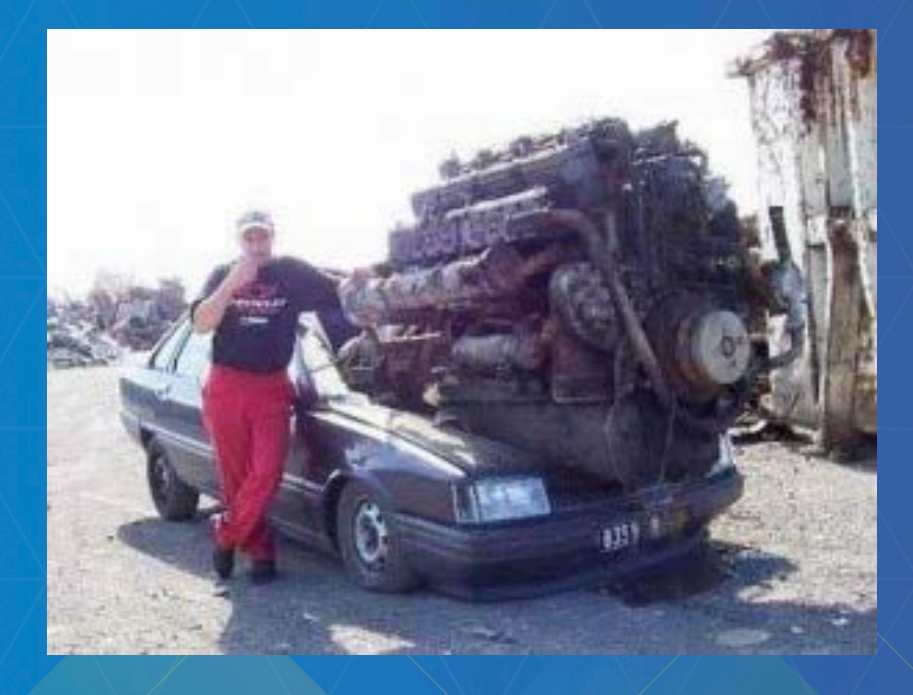

# **Demo: Create a ViewModel**

- Implement INotifyPropertyChanged
- Create a Map property

#### **Data binding is the glue**

• **Binds data from the ViewModel to View components**

- **Control property to a ViewModel property**
- **Binding target must be DependencyObject**
- **Target property must be DependencyProperty**
	- **Most UIElement properties are dependency properties**

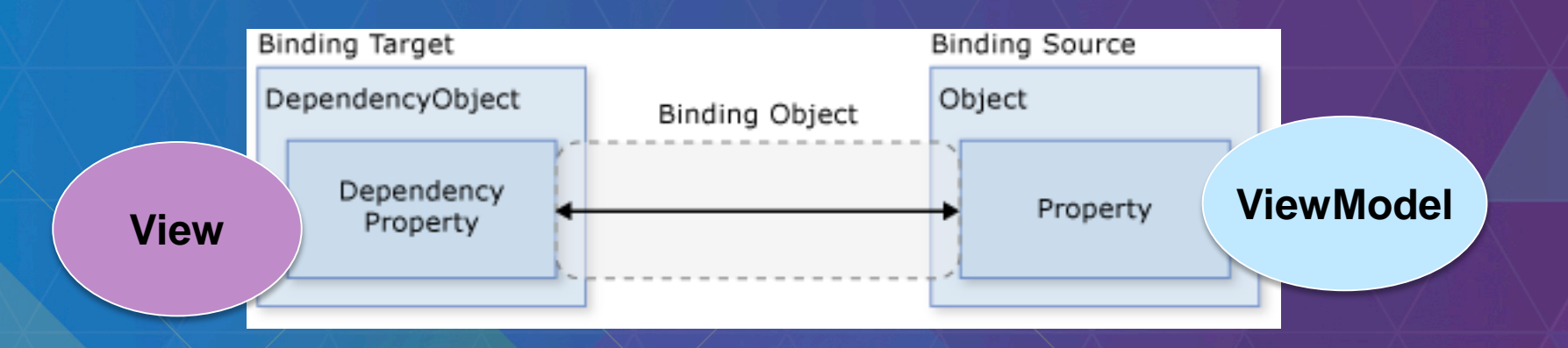

*Data binding overview (msdn) - https://msdn.microsoft.com/en-us/library/ms752347(v=vs.110).aspx*

#### **Data context**

- **Provides an object as a binding source**
- **Can be set on any FrameworkElement**
	- **DataContext property**
	- **Set with an object**
- **Applies to all child elements**
	- **DataContext is resolved by searching up the tree until one is found**

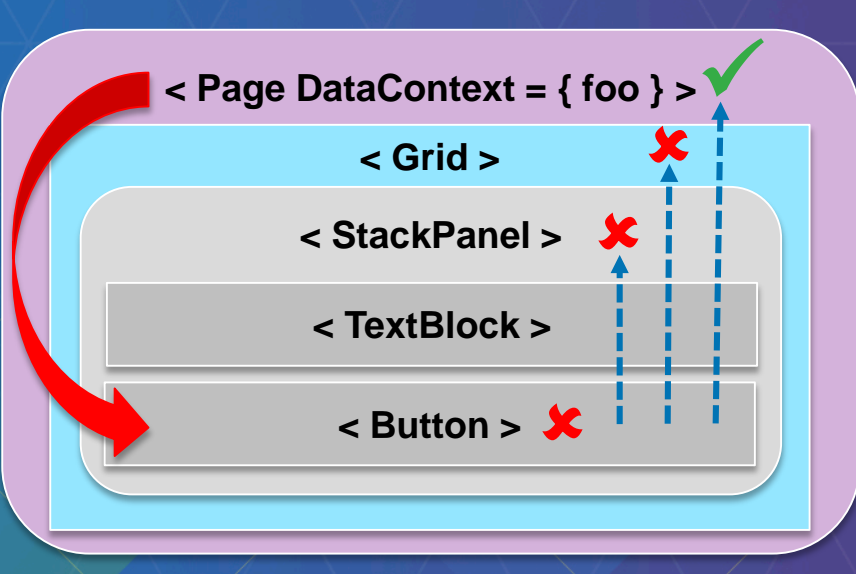

## **Data binding syntax**

• **Data binding can be defined using Binding Markup Extension**  • **Data context: the object (ViewModel, e.g.) providing data**

<Grid DataContext="{StaticResource CustomerViewModel}">

 $this.D \overline{ataContext}$  = new CustomerViewModel();

• **Path: the name of the specific data (property, e.g.)**

<TextBlock Text="{Binding Path = FirstName}"/>

<TextBlock Text="{Binding FirstName}"/>

<TextBlock Text="{Binding Source = {StaticResource CustomerViewModel}, Path = FirstName}"/>

*Data binding overview (msdn) - https://msdn.microsoft.com/en-us/library/ms752347(v=vs.110).aspx*

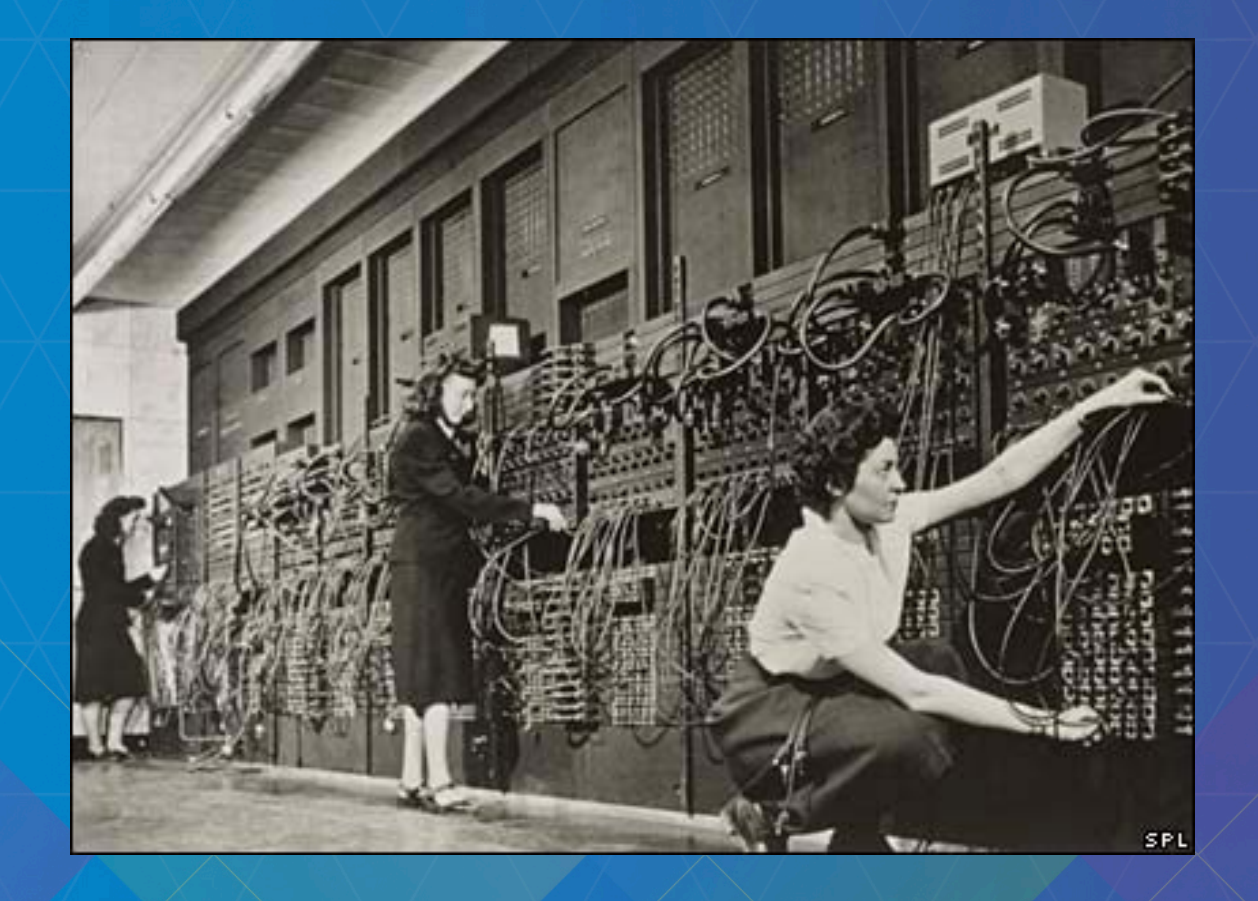

# **Demo: Wire properties to the View**

- Initialize instance of ViewModel
- Set Page DataContext
- Bind control properties to the ViewModel

## **Commanding**

- **ViewModel can provide** *Commands* **for use in the View**
- **Implementations of** *ICommand*
	- **Execute – handles Click**
	- **CanExecute – controls IsEnabled**
	- **CanExecuteChanged – fires when CanExecute value changes**
- **Use** *CommandParameter* **to pass data from the View**

<Button Command = "{Binding ShowInfoCommand}" CommandParameter = "{Binding ElementName = RecentItemsGridView, Path=SelectedItem}" />

**Binding to a UIElement in the page**

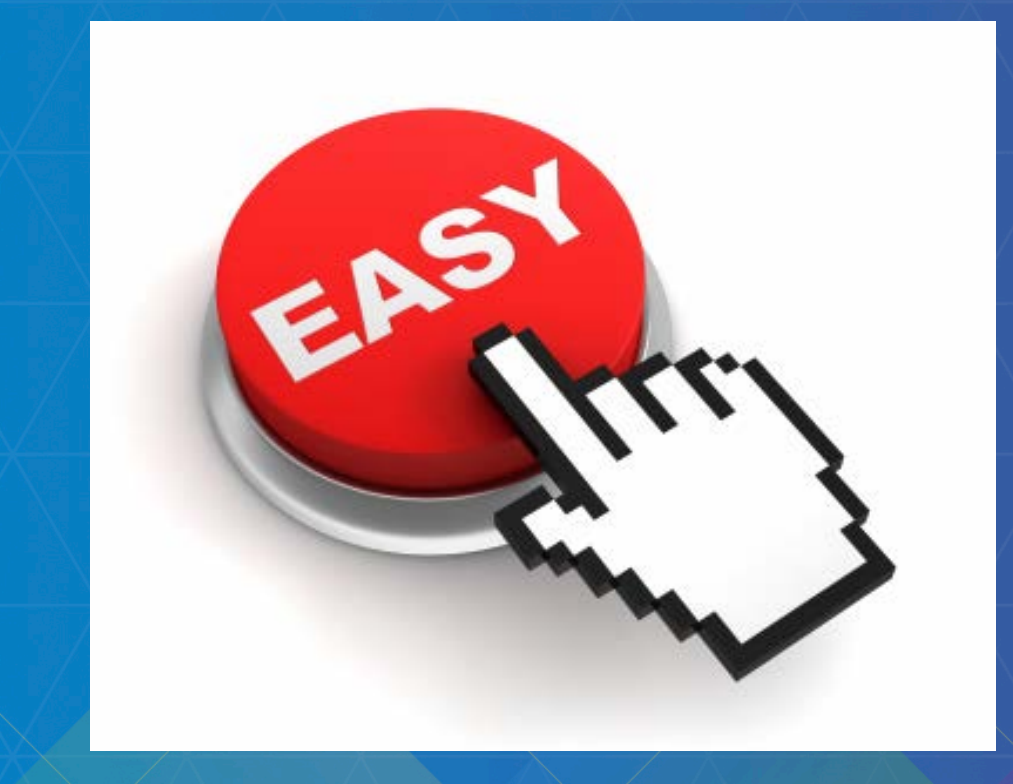

# **Demo: Create a Command**

Add a command property to the VM

## **Summary**

**How we refactored the app for MVVM**

- *View* **is the UI**
	- We removed reference to the continuum of the constitution of the constitution of the constitution of the constitution of the constitution of the constitution of the constitution of the constitution of the constitution of
- **ViewModel** prove about the new *Ill for the* **View** 
	-
	- **Exposed data needed by the View and Septies**
	-
- Used data binding  $-\frac{7}{100}$  bose **the Leville and** *WModel*

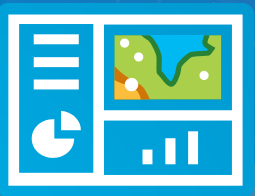

**View**

Rich – Did you see my email about the new UI for the app? I need that by the end of the day! --The Boss

**ViewModel**

PS: a Win Phone app too.

**Model** • We moved and **refact of the code from the behind to a ViewModel** • Implemented INoti**ng and View of Little and View Can get updates** 

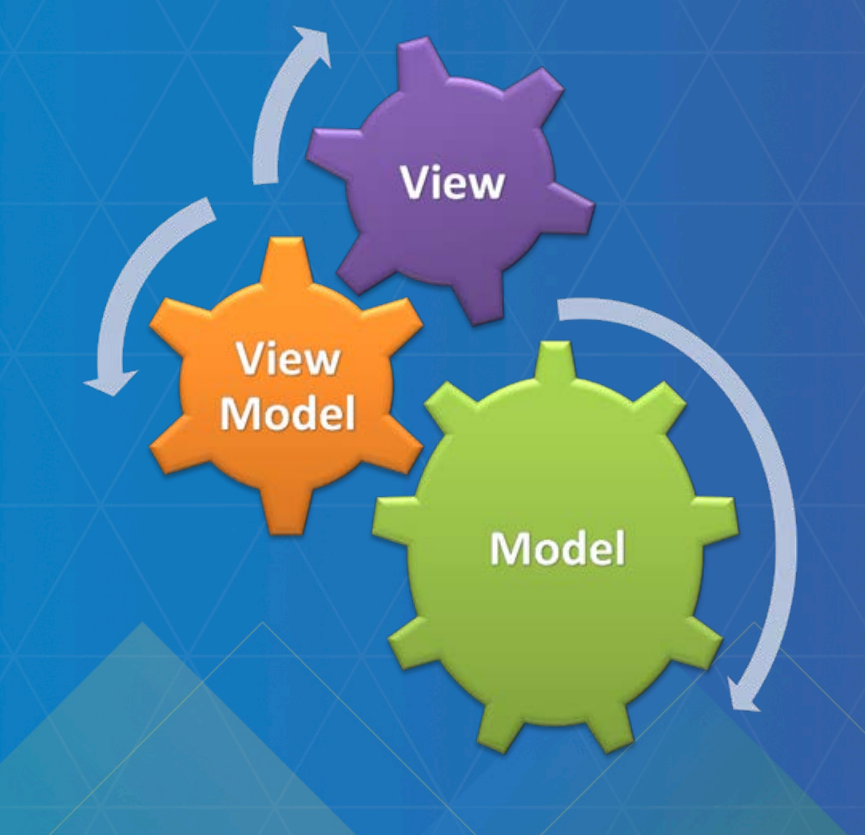

# **Demo: Testing**

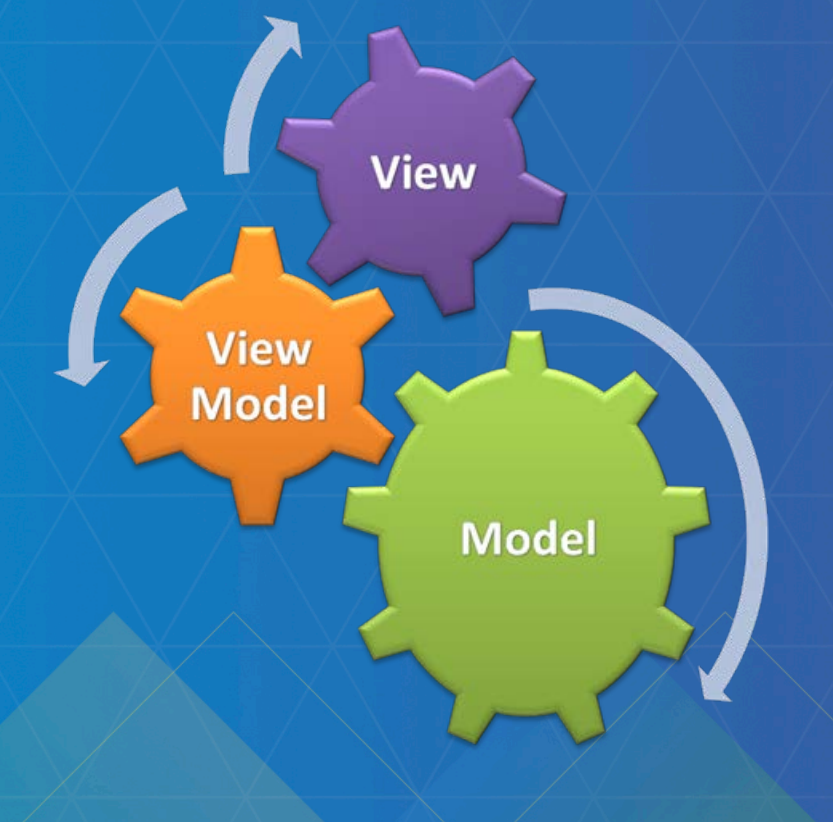

# **Demo: Re-skinning the UI**

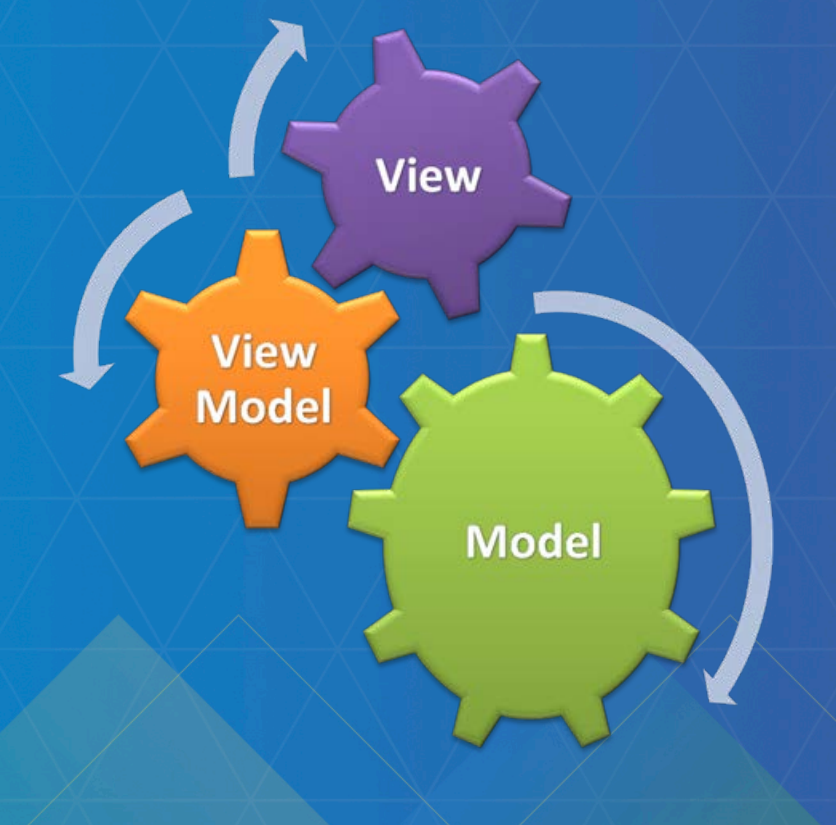

## **Demo: Code reuse**

#### **Sounds like a lot of work Why bother?**

#### **Maintainable code**

Separation of user interface and business logic that can be developed individually. Loose coupling and one way dependencies, changes to one layer doesn't require others to be changed or retested.

#### **Testable code**

Separation of business logic and components enables automated unit testing and minimized user interface based testing.

#### **Shareable code**

Separation platform specific user interface code and shareable business logic enables easy way to share most of the code between platforms reducing amount of code needed to write.

## **Summary**

- **A clean MVVM architecture …**
	- **Helps separate UI from business logic**
	- **Facilitates backend testing by eliminating dependence on UI components**
	- **Makes it easier for designers and developers to work independently**
	- **Allows reuse of business logic for another UI (different platforms, e.g.)**

#### • **Other resources …**

- **MVVM tutorial from developers guide**
	- **[http://developersdev.arcgis.com/net/desktop/guide/use-the-mvvm-design](http://developersdev.arcgis.com/net/desktop/guide/use-the-mvvm-design-pattern.htm)pattern.htm**
	- **Win Store Portal Viewer**
		- **https://github.com/Esri/arcgis-portalviewer-dotnet**

#### **ArcGIS Runtime SDK sessions Wednesday**

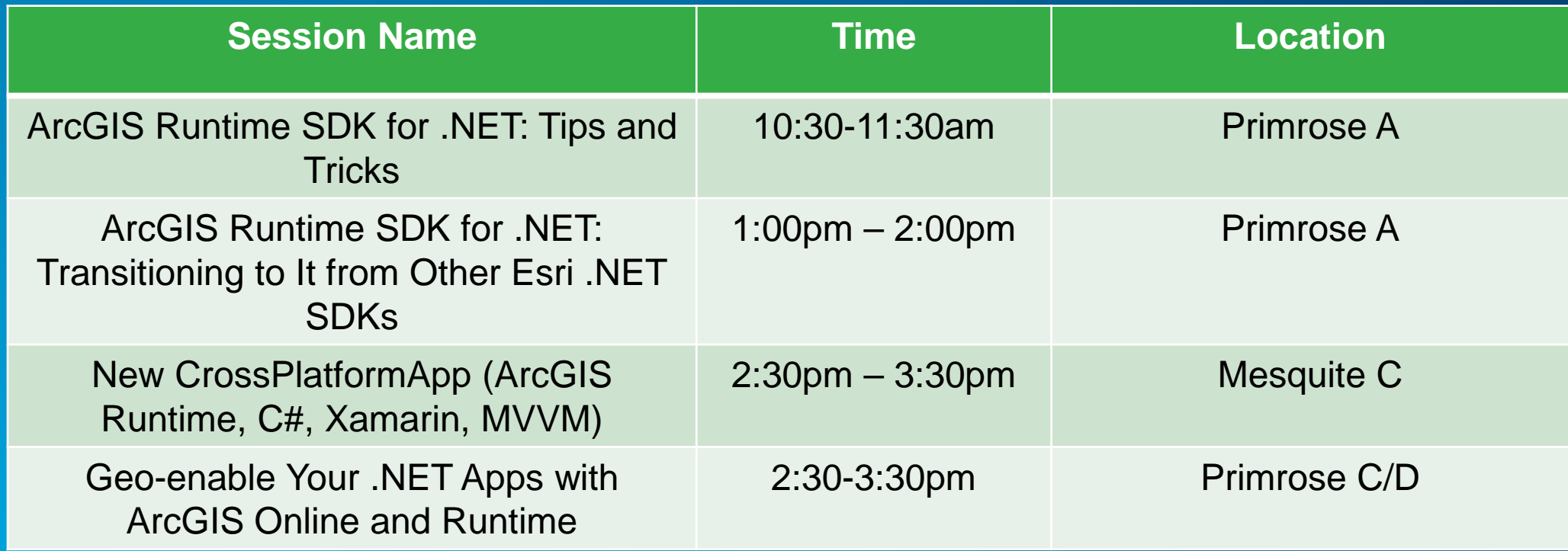

#### **ArcGIS Runtime SDK sessions Thursday**

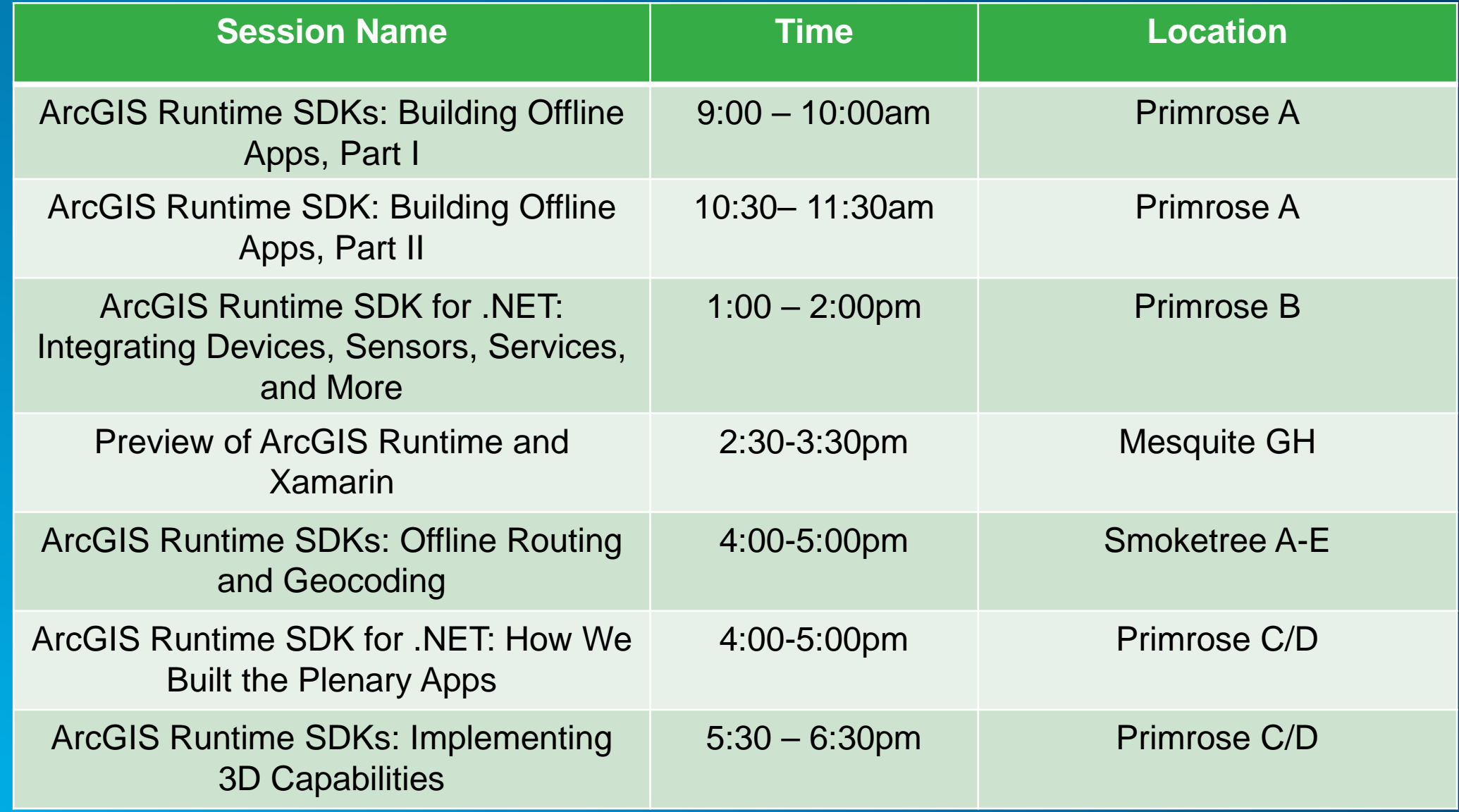

#### **ArcGIS Runtime SDK sessions Friday**

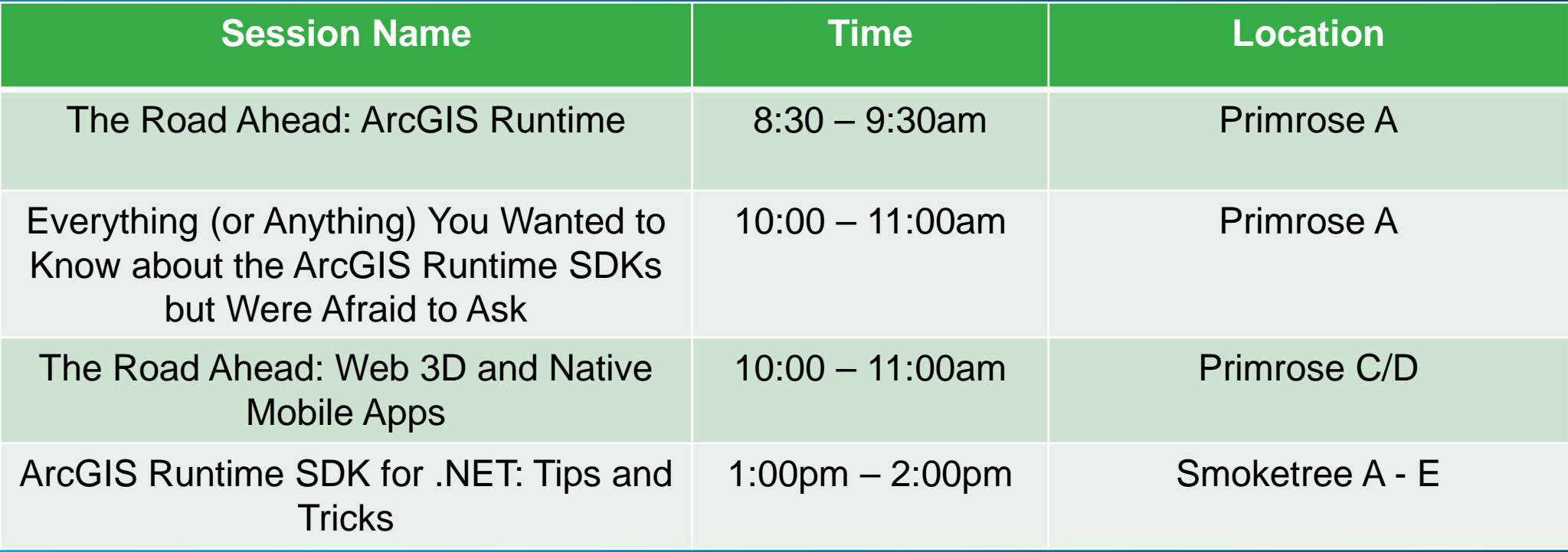

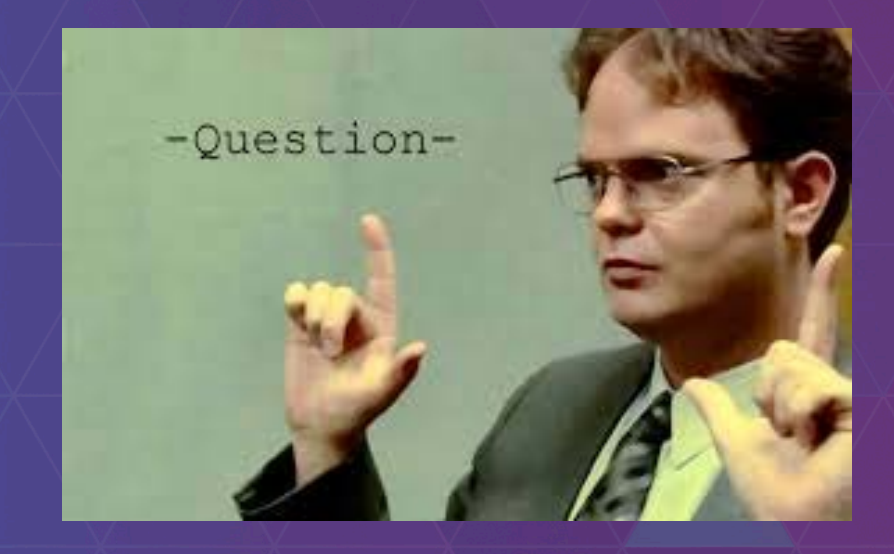

# **Questions?**

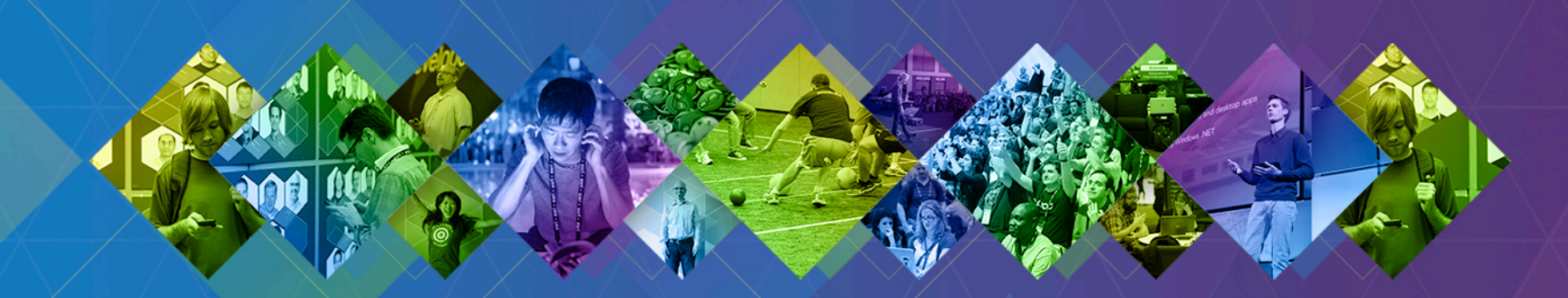

# **Rate This Session**

www.esri.com/RateMyDevSummitSession

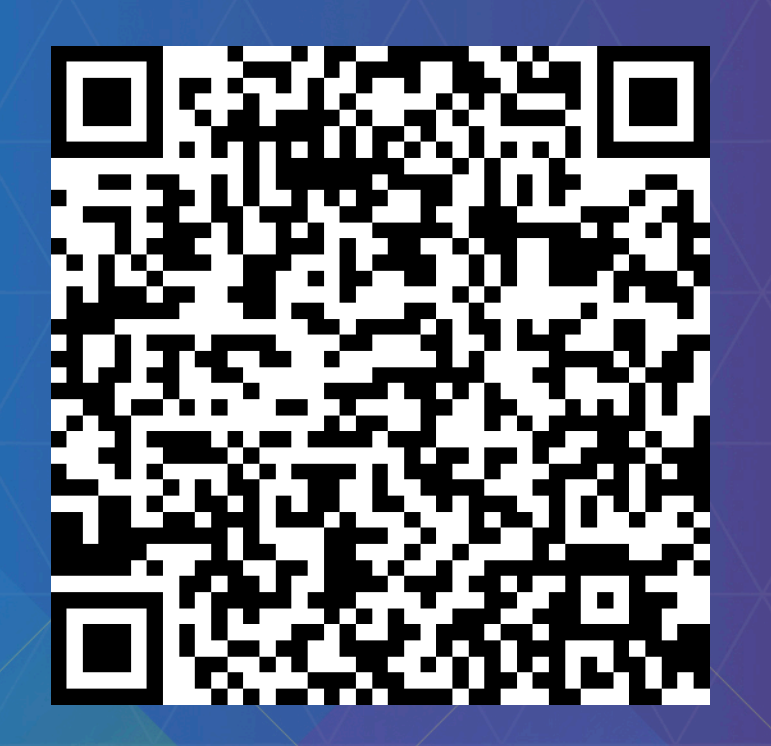